## [Sandeep Verma](http://blog.svnlabs.com/)

# Installing Apache, MySQL, PHP in CentOS 5.5 on Rackspace Cloud

Ost of cloud users prefer Rackspace Cloud<br>for its better service and cost effectiveness...<br>All commands, are performed as reet to install for its better service and cost effectiveness…

All commands are performed as root to install Apache, MySQL, PHP in CentOS 5.5 Server on Rackspace Cloud.

Install Apache

# sudo yum install httpd mod\_ssl

Configure ServerName # sudo /etc/init.d/httpd start

Remove Error Starting httpd: httpd: Could not reliably determine the server's fully qualified domain name, using xx.xx.xxx.xx for ServerName

Modify # sudo vi /etc/httpd/conf/httpd.conf

Add server name after #ServerName www.example. com:80

ServerName svnlabs

# sudo /etc/init.d/httpd reload

By default port 80 is blocked on server, enable in iptables…

# iptables -I RH-Firewall-1-INPUT -p tcp –dport 80 -j ACCEPT

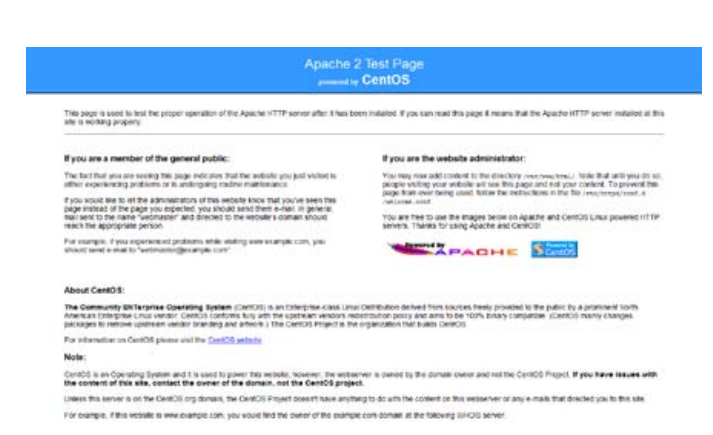

**Chkconfig** to start automatically if the Cloud Server is rebooted.

# sudo /sbin/chkconfig httpd on

Install MySQL

# yum install mysql-server # /etc/init.d/mysqld start

#### Install PHP

Edit Repo file # sudo vi /etc/yum.repos.d/CentOS-Base.repo

add at last

[c5-testing] name=CentOS-5 Testing baseurl=http://dev.centos.org/centos/\$releasever/ testing/\$basearch/ enabled=1 gpgcheck=1 gpgkey=http://dev.centos.org/centos/RPM-GPG-KEY-CentOS-testing

http://blog.svnlabs.com/2011/06/installing-apache-mysql-php-in-centos-5-5-on-rackspace-cloud/

## [Sandeep Verma](http://blog.svnlabs.com/)

### Installing Apache, MySQL, PHP in CentOS 5.5 on Rackspace Cloud

now run

# yum install php php-common php-gd php-mcrypt php-pear php-pecl-memcache php-mhash phpmysql php-xml php-mbstring

Install PhpMyAdmin

# cd /var/www/html

# wget http://downloads.sourceforge.net/project/ phpmyadmin/phpMyAdmin/3.3.6/phpMyAdmin-3.3.6-english.tar.gz?r=http%3A%2F%2Fwww. phpmyadmin.net%2Fhome\_page%2Fdownloads. php&ts=1283745912&use\_mirror=voxel

# tar zxvf phpMyAdmin-3.3.6-english.tar.gz # mv phpMyAdmin-3.3.6-english phpmyadmin # cd phpmyadmin # cp config.sample.inc.php config.inc.php

Edit config.inc.php for random string \$cfg['blowfish\_ secret'] = 'RandomStringHere';

Restart server # service httpd restart

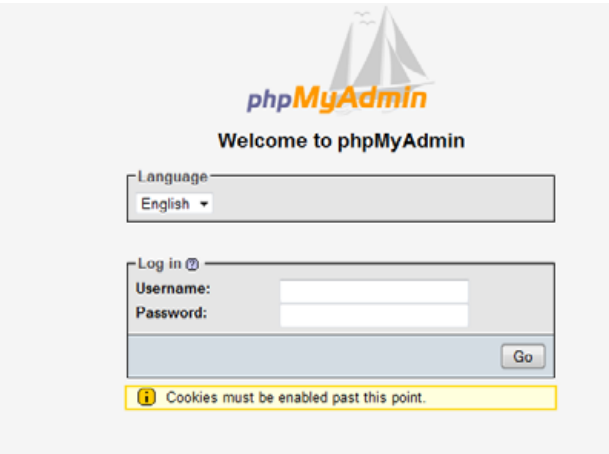

Comparison between Amazon Cloud & Rackspace Cloud … Coming Soon